Создание графических примитивов. Добавление текста в графический рисунок. Создание простых графических объектов Урок информатики 4 класс Подготовила учитель ОШ № 22 ДНР Савчук Лариса Васильевна

# Найди 10 отличий.

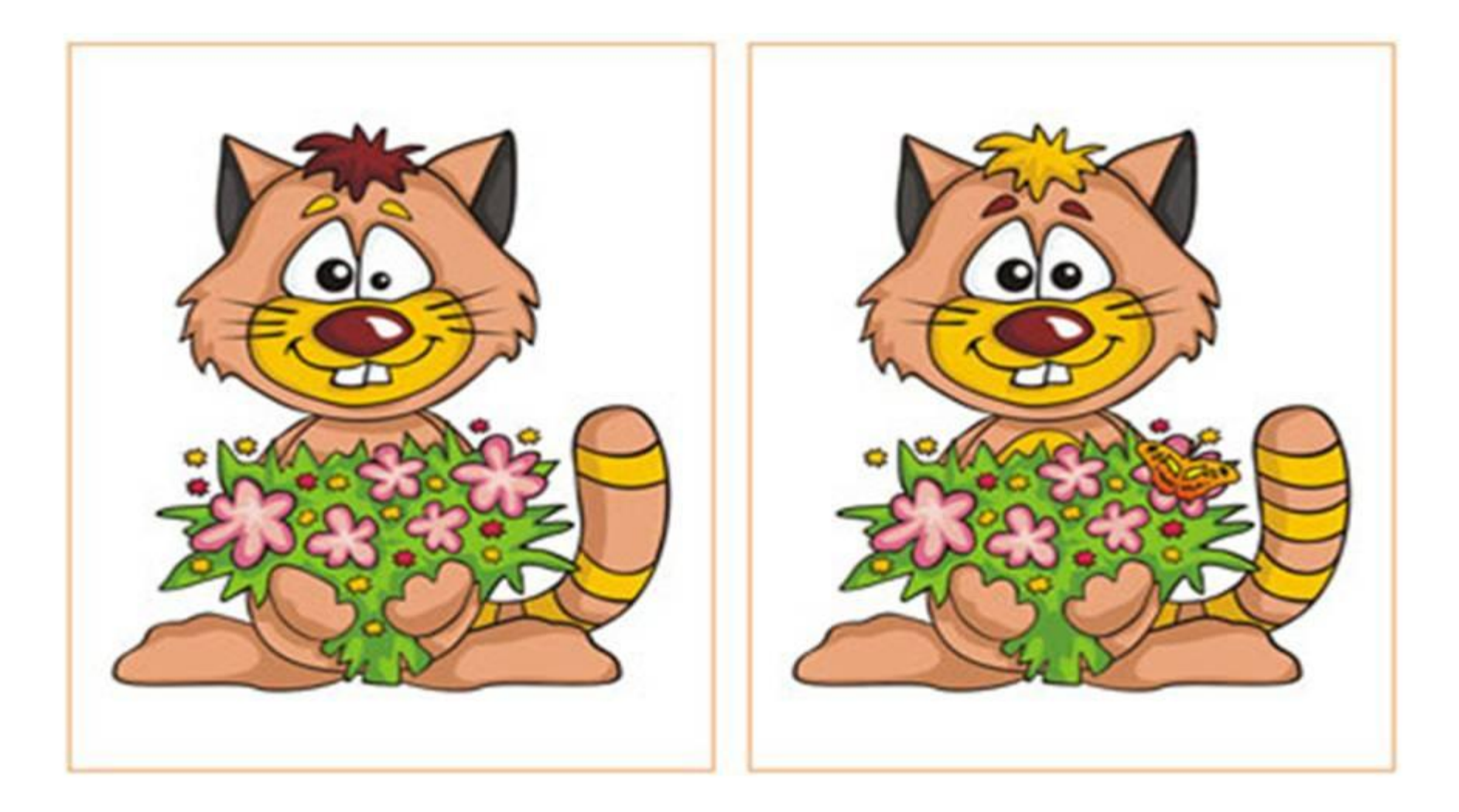

## ПРОВЕРЬ СЕБЯ

- **Одной из основных функций графического редактора является:**
- 1.Создание изображений.
- 2.Ввод изображений.
- 3.Просмотр и вывод содержимого видеопамяти.
- 4.Хранение кода изображения.

**Пиксель это –**  1.Символ 2.Круг **В.Маленькие квадратные точки** разного цвета 4.Палитра цветов

Для сохранения рисунка в Paint необходимо выбрать команду: 1. Создать

2. Открыть

3. Сохранить (Сохранить как…) 4. Печать

Для открытия готового рисунка в Paint необходимо выбрать команду:

- 1. Создать **Открыть** 
	- 3. Сохранить (Сохранить как…)

4. Печать

Инструменты Эллипс, Круг, Прямоугольник в графическом редакторе нужны для 1. Выделения необходимой области текста

- Рисования геометрических фигур
- 3. Создает эффект пульверизатора
- 4. Помещает в рисунок текст

*Примитивы* - объекты, которые можно построить, используя специальные инструменты программы.

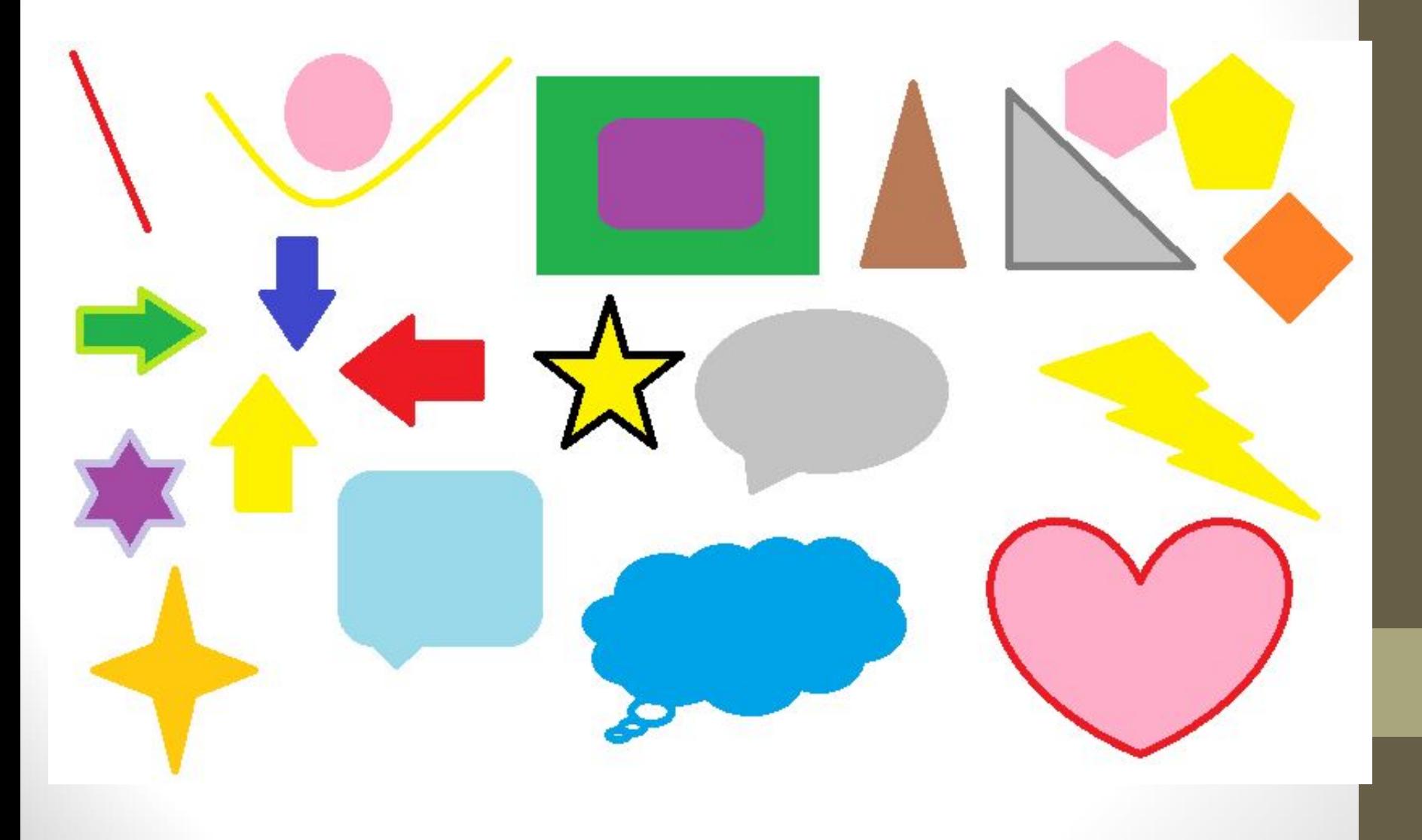

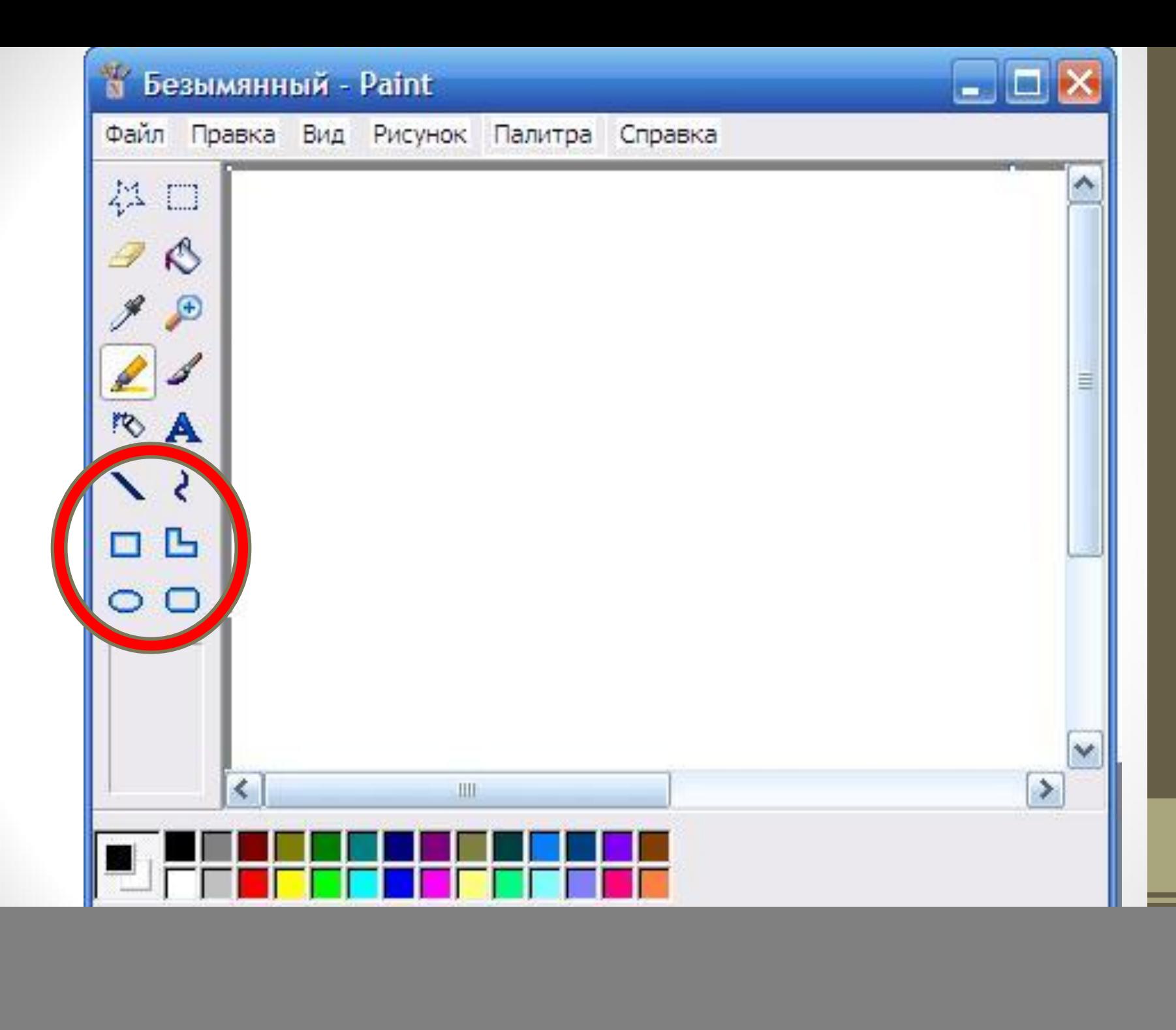

#### «**А**» - символ вставки текста.

![](_page_9_Picture_1.jpeg)

# Из каких примитивов созданы эти рисунки?

![](_page_10_Picture_1.jpeg)

![](_page_11_Picture_0.jpeg)

## цыплёнок

![](_page_11_Picture_2.jpeg)

![](_page_12_Picture_0.jpeg)

# Рефлексия. Анкетирование.

- 1. На уроке я работал
- 2. Своей работой на уроке я
- 3. Урок для меня показался
- $4.3a$  урокя
- 5. Мое настроение
- 6. Материал урока мне был.
- активно/пассивно
- доволен / не доволен
- коротким/ длинным
- не устал/устал
- понятен / непонятен
- интересен/скучен
- легким/трудным
- полезен/бесполезен